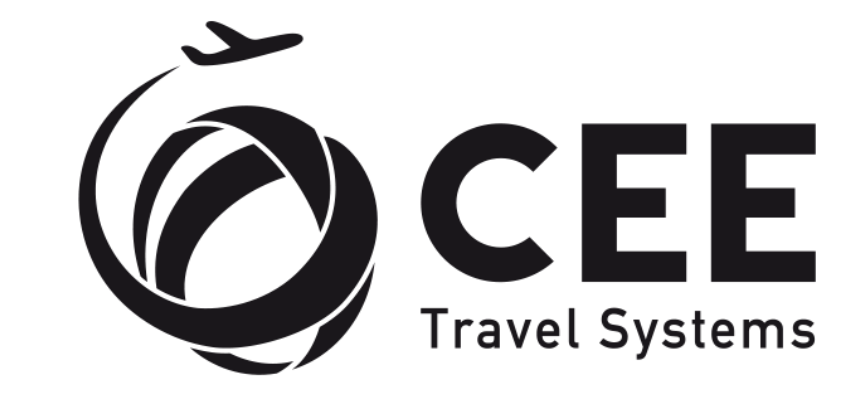

## **D** TRAVELPORT

**Official Partner** 

eStreaming application – the best price finder

Getting Started Guide

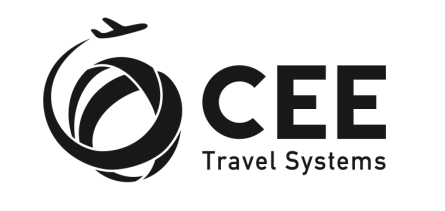

**TRAVELPORT Official Partner** 

## **STEP 1: Create registration in TCP**

[TCP registration step-by-step instructions](https://help.travelcloudpro.com/overview/getting-started/create-account-in-tcp)

## **STEP 2: Create Organization**

[create TCP organization step-by-step instructions](https://help.travelcloudpro.com/overview/getting-started/create-a-tcp-organization)

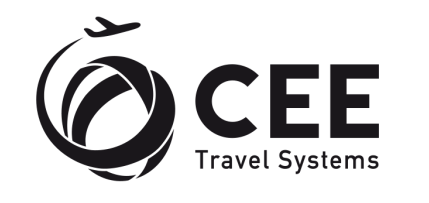

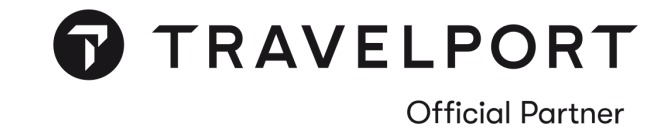

## **STEP 3: Click on eStreaming APP in TCP**

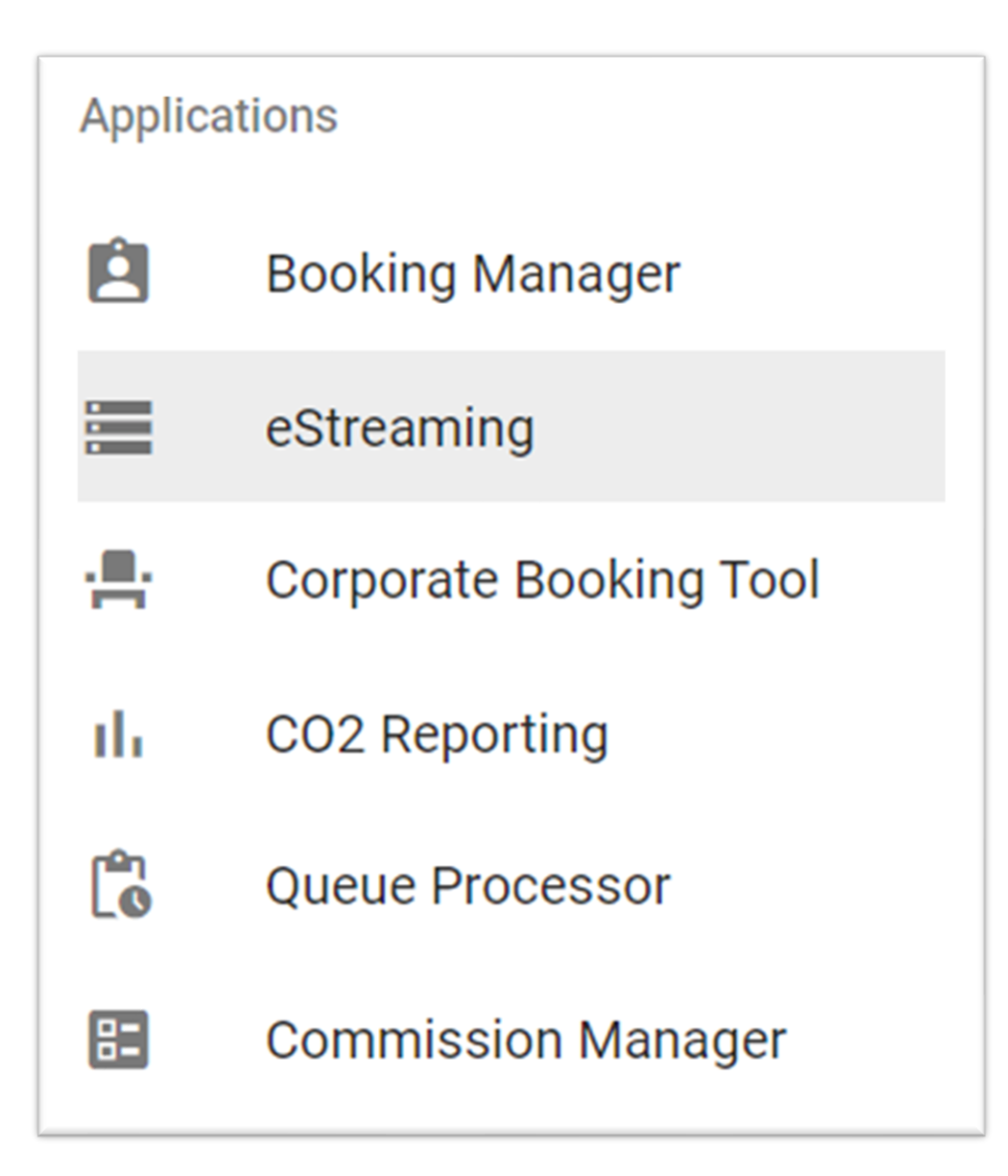

**STEP 4:** Insert point of Sale, Origin and click search

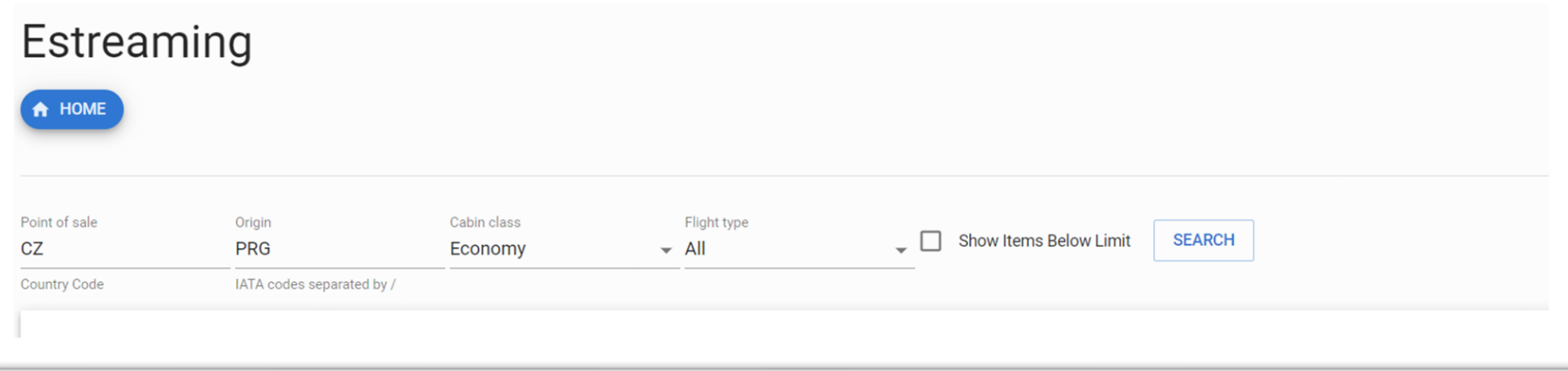

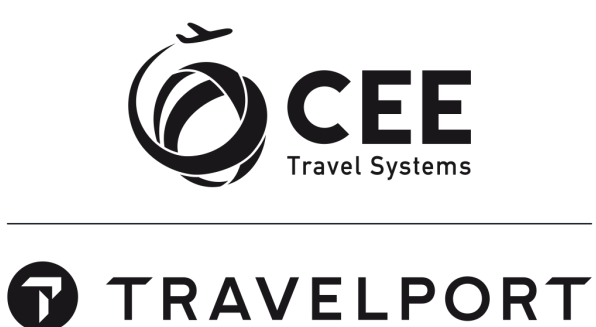

**Official Partner** 

**NOTE:** The eSteaming App is available to in TCP in limited mode. Maximum 1000 requests per, only departures from one destination at a time can be requested. We process data from CZ, SK and UA

To obtain data from your market, kindly contact your Travelport Account Manager and us at sales@cee-systems.com